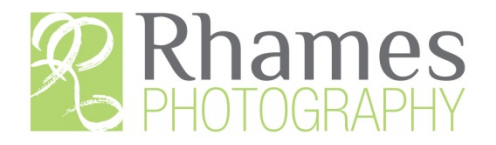

When you receive your link to your gallery there are a few important issues for you to be aware of. I will cover them individually.

First, your gallery will be password protected for your confidentiality unless you have opted not to require one. Your password will be part of the email notification I send you with the gallery link. You can use this same password to go directly to the gallery from the "Client Access" page in the "Client Pages" menu item. If you wish, you can provide this password to family and/or friends so that they can also see your images.

Usually, the images will be arranged in the chronological order in which they were taken. So, if it is a wedding gallery, whatever we started photographing first, is what will be at the front of the gallery.

If you are receiving a Proofs Set (in order for you to make selections of what images you want finished) it is important to understand that only a minimal amount of post processing has been done. Most often, initial cropping has been applied, and horizons straightened but nothing else. There is still much polishing and perfecting of the images to occur once you have made your selections. (In some festive events, like wedding reception dancing and the like, I may have images tilted to create a sense of dynamic energy to compliment the vitality of the occasion. If you prefer not to have this technique applied, just advise me and I will straighten all horizons.)

If you are reviewing proofs to make a selection of those you are interested in, concentrate on the expressions, posing, composition and the emotional importance of the image to you. Once you have made your selections, I will do all necessary post processing and enhancement to bring the image to its maximum visual potential.

If you see something about the image you would like changed, send me an email with your instructions and I will do my best to accommodate them.

Finally, when you have reviewed the images and you want to communicate your selections to me, there is an easy process you can use right in the webpage of your gallery. See "Selecting Images" in the "Client Pages" menu. It will open in an independent window so you can keep it on your desktop while you are involved in that process.

Thank you for allowing me to provide you with your photographic needs. I will work very hard to ensure that you are completely satisfied.

Pat Rhames